Vol.1, No. 1 **August 1989**<br>  $\frac{1}{2}$  August 1989

# **THE SWARD**

### News from the Turfgrass Information Center

USGA Turfgrass Information File **Calculation** O.J. Noer Memorial Turfgrass Collection Michigan State University Libraries

### .•\*" **!!!**• **WELCOME!!!**

Welcome to the initial issue of **The Sward**. We hope to provide a means of updating subscribers on services and USGA TGIF's continued growth and evolution. In addition, common questions or problems can be shared with all. Please let us know if you'd like to see an issue discussed.

## **Subscriber's Perks**

You don't have to use your computer to use USGA TGIF. As a subscriber to TIC, you can take advantage of a range of services which TIC can provide. If you have a search topic, call us and we'll do the work for you. As a subscriber, you then would be billed \$5.00 for the search if 50 or less citations (we can cut it down to that if necessary, by limiting it to only recent years or some such, if you wish). That barely pays postage. It was designed that way, as a service to subscribers. We've been surprised how few subscribers are using TIC in this way. We expected it to be the primary subscriber use! CALL with your topic and we'll take it from there.

### ASK...

Uncertain how to "do" a particular search? Perhaps a question of:

- Nomenclature
- Whether to use an "AND" or an "OR"
- Ideas for limiting a search which is too large to be manageable
- A descriptor (= keyword) to use

CALL AND ASK! We're here to help you use USGA TGIF.

### **Cheat Sheets**

In the back of the User's Manual are a series of "Mini-Guides" designed to be torn out and used by your terminal as "cheat sheets". In the newest versions of the Manual, these sheets are green. They outline the log-on and log-off process, summarize search commands, etc. They really can help as "cookbooks" to follow and as ready-reference, particularly Mini-Guide 1 (logging on/off) and Mini-Guide II (STAR use). Tear 'cm out and keep 'em close to your PC!

# **Where We're At.... The Box Score**

USGA TGIF now has about 15,500 citations in it, and continues to grow daily. A recent push on environmental aspects has strengthened coverage in this topic, particularly from non-turf sources. Please keep us "fed" - publications are our raw materials without which USGA TGIF cannot be built!

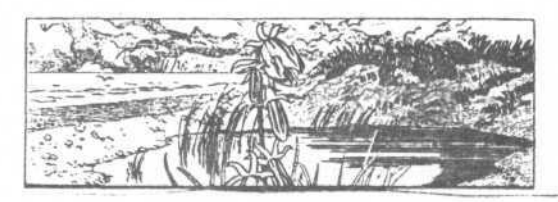

### **Environmental Issues**

Because of the increased interest in the turf community on environmental issues, we've created a new saved search called ENVIRO which nails down everything we've been able to identify on environmental issues in turf culture. It's pretty big, so please don't try to download it (as in 700+ citations). But it can be useful for ideas to search or pieces of it to look at (after all, each search line is a discrete set (topic) too). Just "R ENVIRO" at the command line and off it will go. It takes about two minutes to run, so relax and watch.

CAUTION: Don't R)ecall any search when you have work already underway -- as it will just put the saved search overtop of yours.

We've also created a new descriptor -- Golf courses in the environment -- to pull together some materials on this more specific topic. Search "DE=GOLF COURSES IN THE ENVIRONMENT" to isolate these items.

# **Quick How To's**

- 1) Want to see the list of "newly published stuff"? "R LASTMOTHISYR" at the command line, then "d" (again at the command line) to view citations dated 1989 which were entered into TGIF during the last calendar month. Several other saved date searches are also available:
- THISMONTH Citations (regardless of publication date) entered into TGIF this month.
- THISYEAR Citations published in 1989.
- LASTMONTH Citations (regardless of publication date) entered into TGIF last month.
- 2) There are still elephants loose in USGA TGIF!
- 3) <ESC> is the "toggle" that moves you between the search screen work area and the command line at the bottom of the screen. And yes, everyone at one time or another has searched "MENU" and "D"! (There are currently 6 "MENU" hits and 2479 "D" hits.)

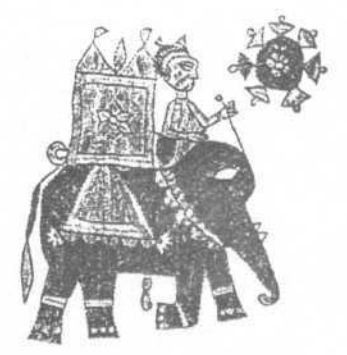

### **Bothersome Stuff..,.**

- 1) The "Error 53 at pgm-ctr:1123" error message some of you have, unfortunately, seen when installing VuePort is now history. Call if you'd like a disk which won't give you this nasty reply.
- 2) Evercom modems... seem to have a bit of trouble getting along with VuePort (or is it the other way around?). If you have had some unexplainablc dialing/connection problems with your Evercom give us a call - we may have some suggestions, based on other user experiences (with special thanks to the USGA Green Section's Jim Moore).

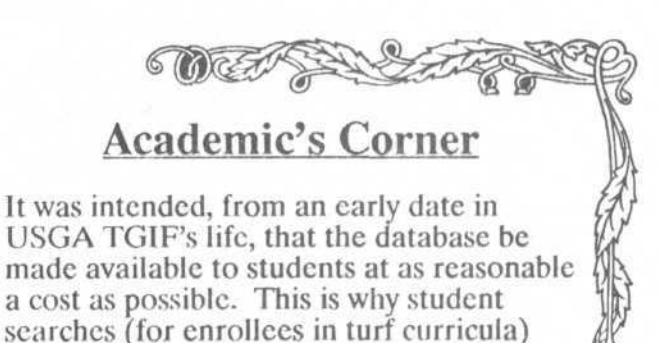

are subsidized at a token \$2.00 charge for a search up to 50 citations. Students can call directly, you can bunch them in writing, or call or leave an E-Mail list yourself. We will bill them directly (given addresses) or

simply charge your account \$2.00 for each search. In any case, please give us a name to associate with each search so that you (or they) can tell whose is whose.

#### **Call sorting:**

Records printed or displayed in the ALL format (or if you add CALL to the fields listed for STD) list the Call # of the item here in the MSU Libraries. Most other land grant institutions also use the Library of Congress Classification System (Illinois being a notable exception...) and if you own the item it should be close to the same location on your shelves as well. We have found that students, in particular, find sorting a search by CALL easier since it puts all citations from a particular source together. In fact, use a ''CALL YR VO ISS PAGE/N" sort and the order on the set should be very close to the exact order the items appear on the shelf and within bound volumes.

#### **What's In of Mine So Far..?**

To obtain a list of your current USGA TGIF citations, search "AUS= lastname" or "AUS=lastname, first initial^" if you have a more common last name. (e.g. "AUS=RAY" OR "AUS=RAY,  $P#$ ") then type "D AUSLIST" at the command line to sort the hits by year (most recent first) and display them. Alternatively "W AUSLIST" after the "AUS=..." search to write the set in preparation for downloading.

### **Using the LEVEL Limiter**

The LEVEL classification is a typology we have developed to pigeon-hole publication sources. It includes the following categories:

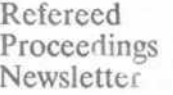

Report Professional Trade

We assign a serial title to a level when we can. This means that many obscure items do not have levels assigned, but LEVEL can be useful to reduce the size of a search by "knocking out" levels you may not wish to use. A particularly useful one is to search "LEVEL=NOT (TRADE OR NEWSLETTER)" and cross it with your

topical search, which will eliminate articles published in these sources. Inversely, you can find out if anyone has (recently) written an article for the trade press by crossing "LEVEL=TRADE" with your search. It's a good way to identify overand under-written topics. (Look up LEVEL in the User's Manual to locate more examples.)

#### **Future Academic's Corner Topics:**

- Hints on using USGA TGIF in curricula.

**BEATERS 200** 

- Cooperative collection development for turf holdings in academic libraries.
- Maintaining departmental and personal publication lists on USGA TGIF.

### **Down the Road... Coming Events**

LAND COMMANDS

#### **Interactive Tutorial**

We are developing an off-line tutorial for TGIF which will be distributed on the VuePort disk. This will enable users to simulate calling, logging on, and searching without actually doing it. It is tough to "learn under fire", especially without training, and we hope to provide a different alternative. Maybe a video would be in order?

#### **Help System Overhaul:**

The next release of the STAR software will give us control over the content of help screens within STAR. Right now they're generic, and not tailored to TGIF. Any ideas or needs you see?

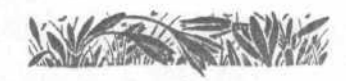

Serving Turf Science, the Turf Industry, and Turf Professionals

MSU is an Affirmative Action/Equal Opportunity Institution

**Online Access to the Turf Science Literature** 

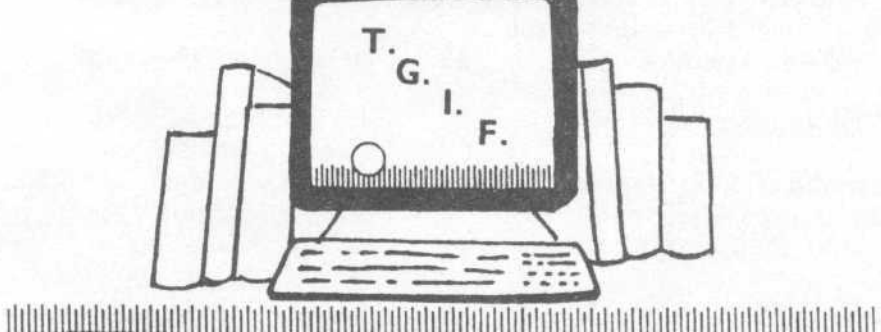

**TURFGRASS INFORMATION CENTER** 

Tricia A. Ray, Production<br>Peter O. Cookingham, Editor 60ZL-898 (LVG) East Lansing, MI 48824-1048 Michigan State University **Fipiary W-212**